# インターネットラジオ

#### 5star Audio Studio LEで インターネットラジオを楽しむ

インターネットラジオは専門局または個人などがインターネットを通じて音声な ど配信するインターネットコンテンツの事を言います。

インターネットラジオ専用のソフトウェアでラジオにおける周波数の代わりに URLやIPアドレスを指定することで放送を受信します。

付属ソフト『5Star Audio Studio LE』ではインターネットに接続している環境が あれば簡単にインターネットラジオを聴いたり録音することが可能です。

### インターネットラジオを録音する

本製品に付属している『5star Audio Studio LE』は、一部の機能のみ利用できる機能限定版のソフトウェアです。 製品版とは異なり「ディスクからの変換機能」「音楽CDの作成機能」「CDディスクのコピー機能」「ディスクの作成 機能」を使用することができません。製品版を購入することで、すべての機能を使用することができます。 ■5star Audio Studio LEについて

本書では、本製品付属の音声編集ソフト『5star Audio Studio LE』を使用したインターネットラジオの再生と録音方法について紹介します。

[保存先]をクリックし て、録音したファイル の保存場所を選択し ます。

| 録音したい放送局を ステーションリストの 中から選択します。

> 録音した放送は、通 常の音声ファイルの 再生手順で聞くこと ができます。

### **Princeton**

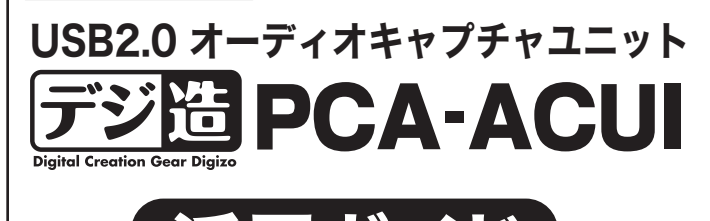

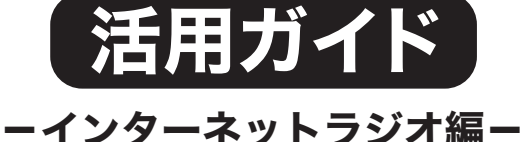

#### 本書をお読みいただく前に インターネットラジオ機能を使用するには、インターネットに接続している環境が必要です。

本書をお読みいただく前に、必ず「設定ガイド」に従ってドライバ(ソフ トウェア)のインストールを行ってください。 また、5star Audio Studio LE に関する詳しい使用方法については、

**[放送局の検索]** ステーションリストから任意のインターネットラジオ放送局を検索します。 **[オンライン検索]** インターネットを使ってインターネットラジオ放送局を検索します。

【マイリスト】 マイリストの登録画面を表示します。

**[更新]** ステーションリストリストのインターネットラジオ放送局一覧を更新します。

インストールした本ソフトの PDF マニュアルを参照してください。 最新の情報や製品に関するご質問等は下記サポートフォームに質問内容を記載してください。 ⇒ http://optmarket.jp/support/form.html

> [録音]をクリックする と、選択されている放 送の録音を開始しま す。

> 録音を停止する場合 は、[録音の停止]をク リックして、表示され るダイアログで[はい] を選択してください。

インターネットラジオの録音では、上記の操作方法以外にも「あらかじめ決め た時間だけ録音する」機能や、「スケジュール録音」などが可能です。

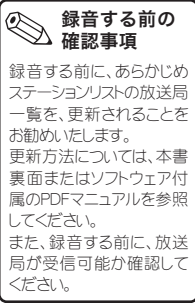

 $\circledcirc$ ■ | ◎ ■ | ◎ 等 は ※ ◎ ◎ | 会 | ※ | ※ で クリック 로 론 론 론 콘 콘<br>기 pana G 保存先 |<br>スケジュール映像: 01<br>フィルク: 01 C-4 Incollection  $\textcircled{\scriptsize{1}}$  $rac{ax}{xax}$ 

 $\sim$  10  $\mu$ 

**Contract**  $\begin{picture}(20,20) \put(0,0){\line(1,0){10}} \put(15,0){\line(1,0){10}} \put(15,0){\line(1,0){10}} \put(15,0){\line(1,0){10}} \put(15,0){\line(1,0){10}} \put(15,0){\line(1,0){10}} \put(15,0){\line(1,0){10}} \put(15,0){\line(1,0){10}} \put(15,0){\line(1,0){10}} \put(15,0){\line(1,0){10}} \put(15,0){\line(1,0){10}} \put(15,0){\line(1$  $45b - 261698$ クリック  $\sim$  $\circledcirc$ 10回09年の中国の公平 a anns 保存先 [c<br>スケジュール映像: 01  $x$ eaz \$ 5star Audio Studio LE  $\vert x \vert$ 緑音を中止しますか? A **ELENCY | GODE** 

**インス**<br>インス<br>エントウェアのディスクのディスク<br>エントウェア付属のPDFマニュアル P.22、P.26を参照し てください。

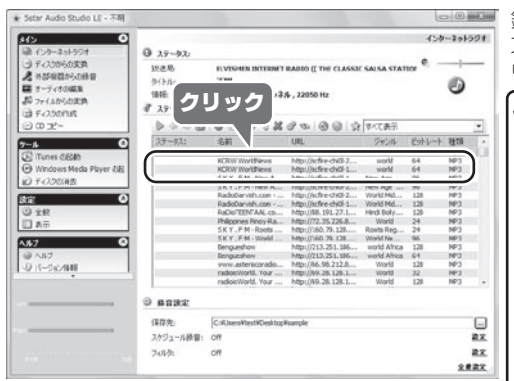

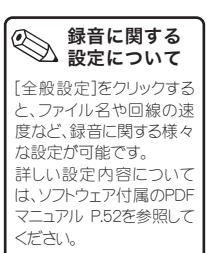

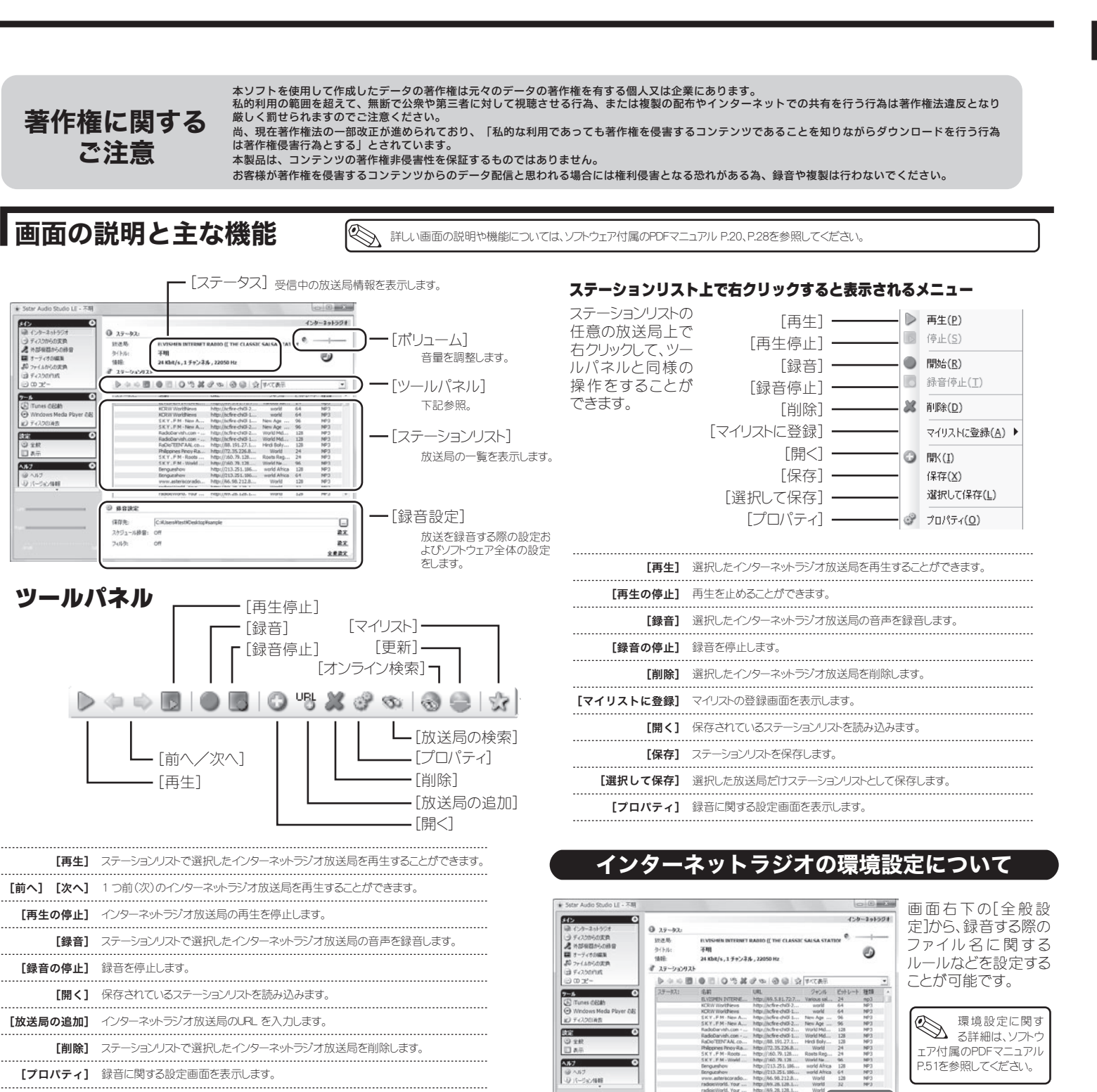

 $0$  sans:

クリック

 $2882$ 

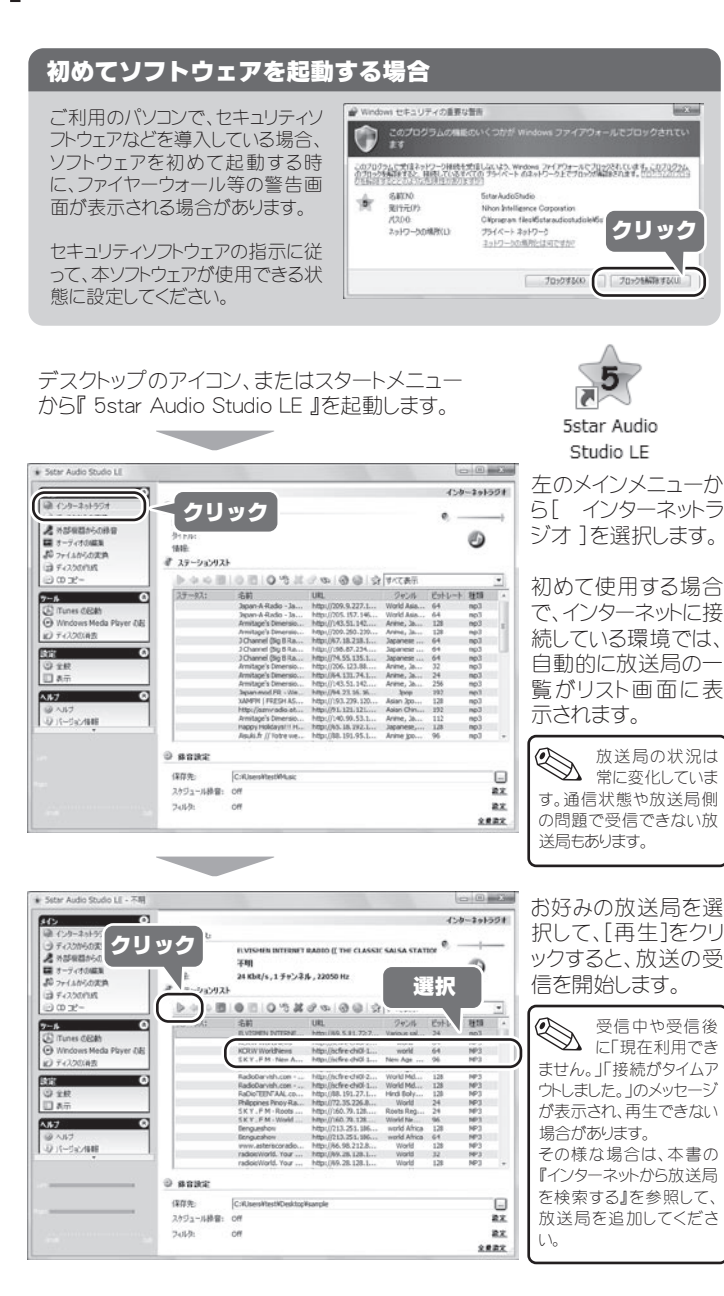

※受信確認後、1営業日中にてご連絡させて頂いておりますが、ご質問の内容または混雑の状況によっては多少のお時間を頂く場合がございます。

インターネットラジオの再生および録音の前には、ステーションリストを更新するこ とで、最新の情報を入手することができます。 ステーションリストの中に受信したい放送局が無い場合は、「インターネットから検

索」または「URLを直接入力」することで、ステーションリストに加えることができま す。

保存したステーションリストを読み込むことができます。

## ステーションリストを更新する

## ステーションリストの中に 受信したい放送局が無い場合

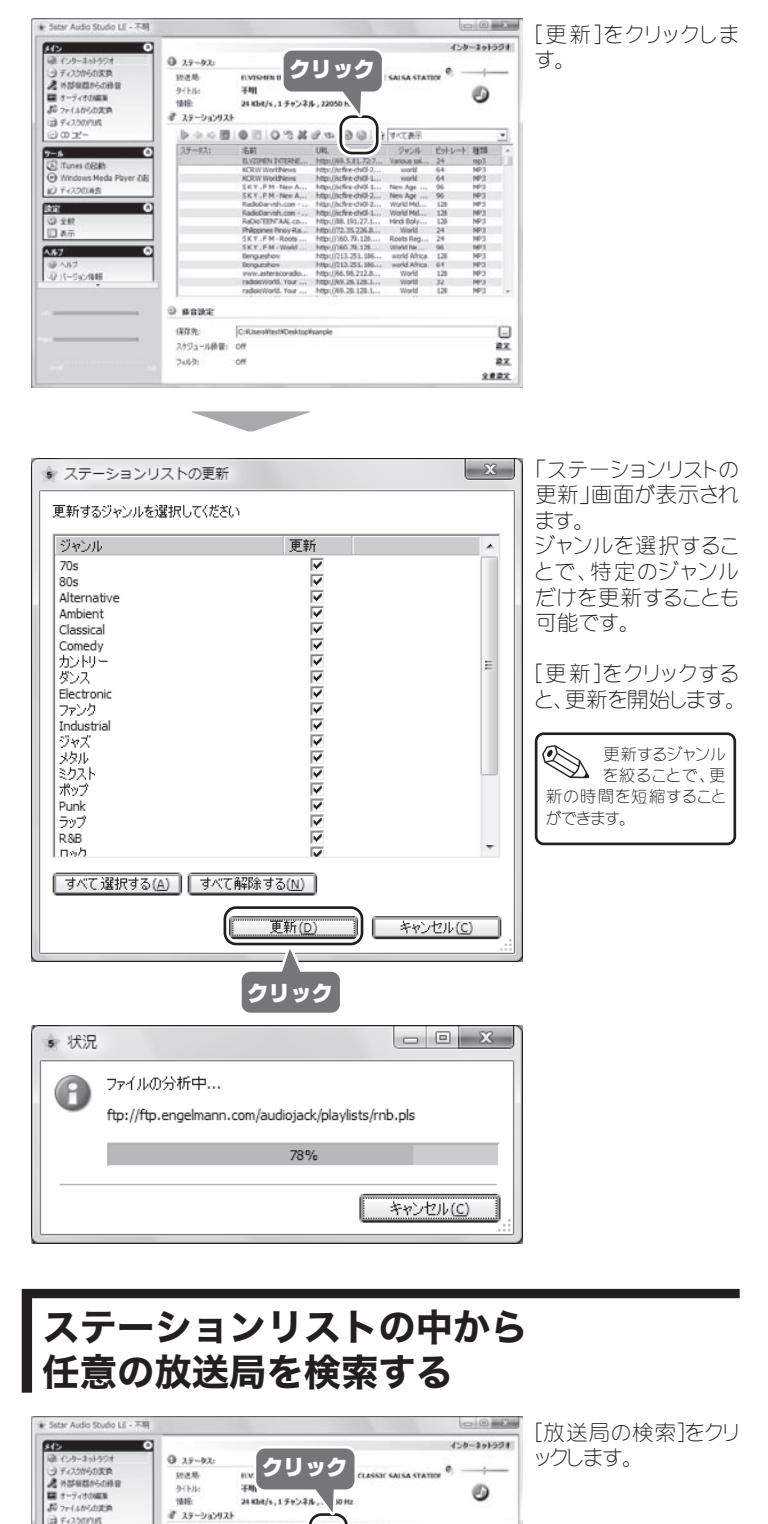

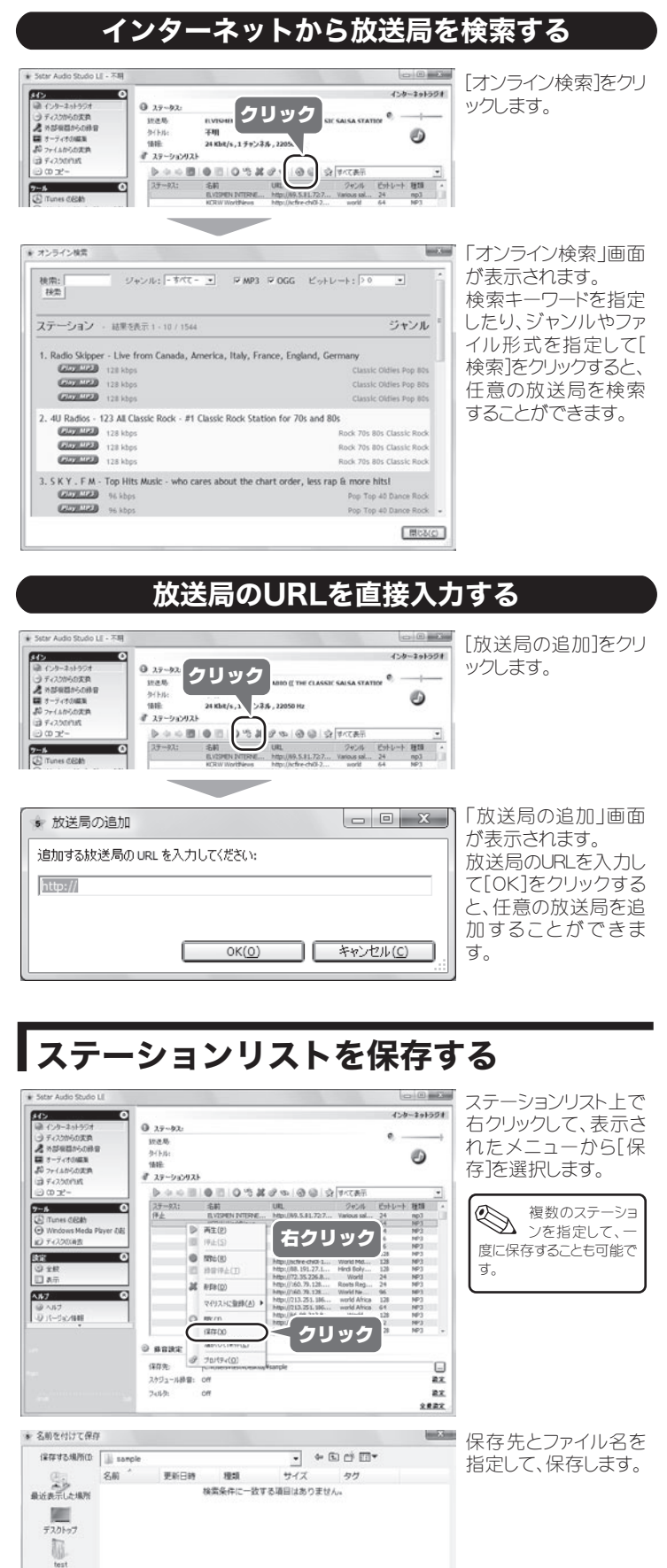

農場

7-41-8/M 2009092-av

ファイルの種類KT) [ステーションリスト(\*p)

 $\begin{array}{|c|c|} \hline & {\rm OK} & \\ \hline & {\cal R}\eta\triangleright{\cal C}J{\cal L} \\ \hline \end{array}$ 

# ┃ステーションリストを読み込む 便利な録音方法について

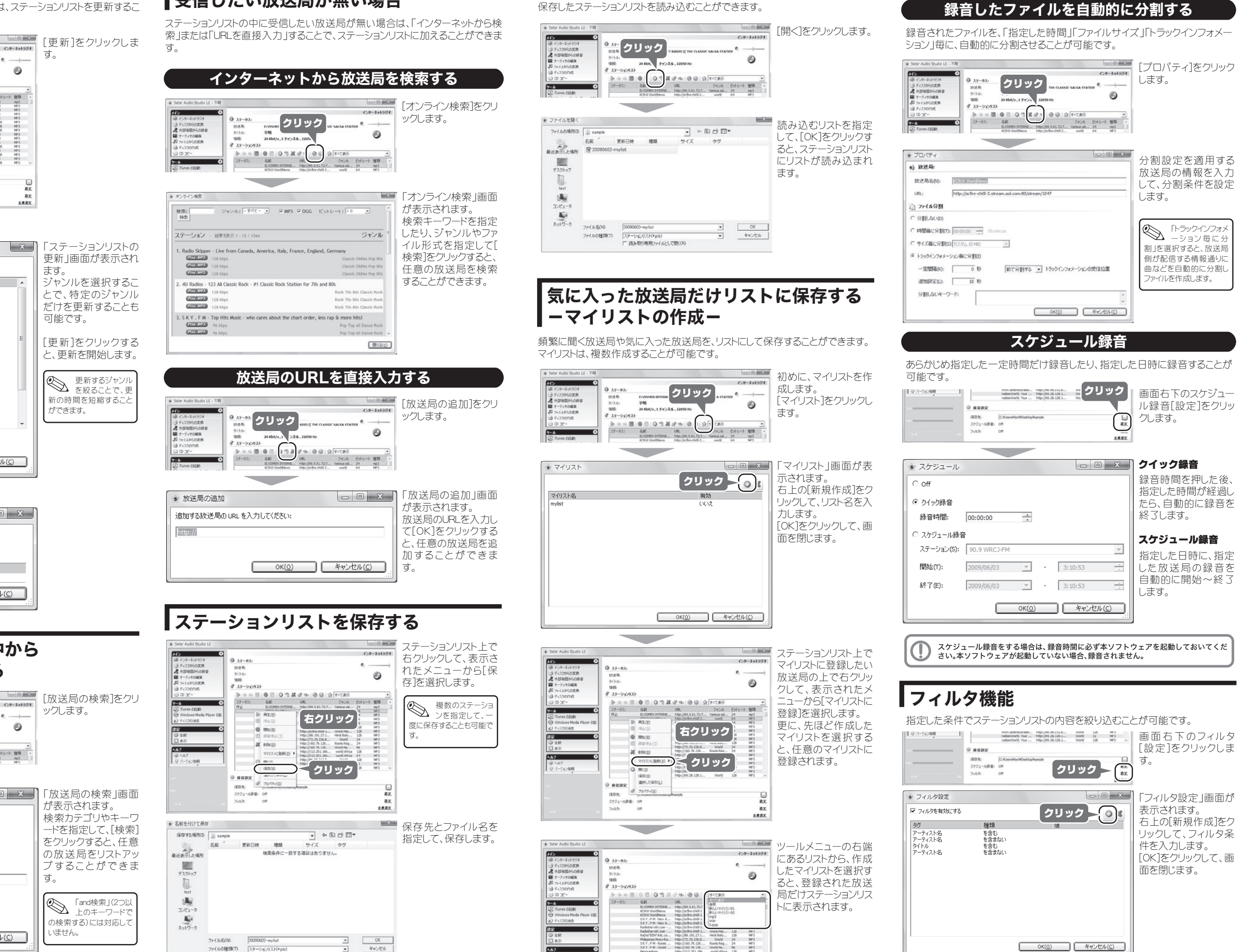

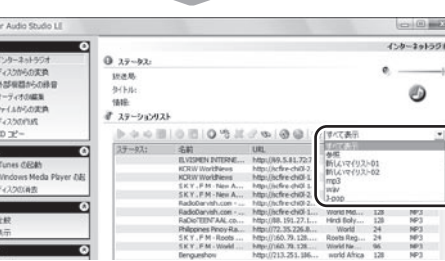

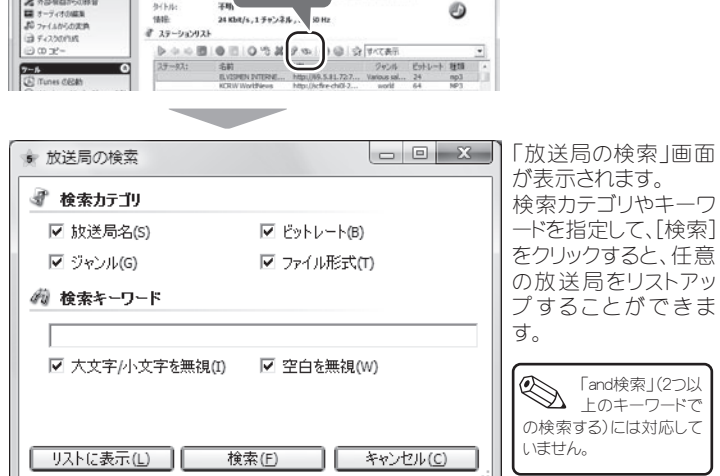